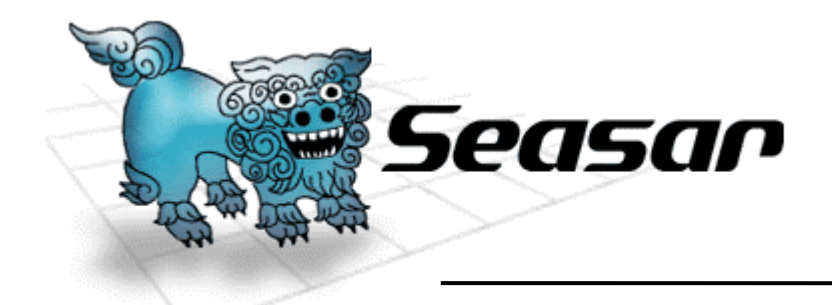

# Quill及びS2Form サンプル解説

#### S2Container.NET, S2Dao.NET コミッタ 藤井 宏明

**© Copyright the Seasar Project and the others 2006. all rights reserved. <sup>1</sup>**

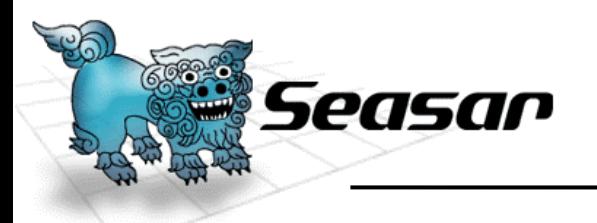

概要

- • S2Container.NETの機能Quill とS2Form を 使ったWindowsFormサンプルの解説です。
- アプリケーション・アーキテクチャー
- ソリューション構成
- プロジェクト概要
- サンプル説明

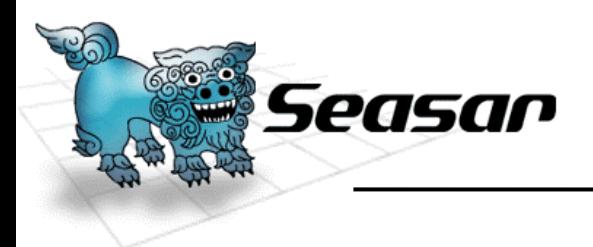

# Ⅰ.アプリケーション・アーキテクチャー

**© Copyright the Seasar Project and the others 2006. all rights reserved.**

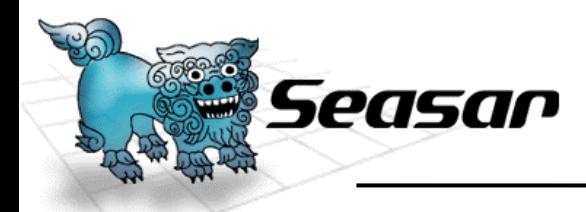

アプリケーション・アーキテクチャー

## このサンプルにおけるアプリケーション構造は、 次のような特徴をしています。

- レイヤー・アプローチ
- 各画面の目的に応じた柔軟なアプローチ方法をベースにした クラス設計

## 当然、DIコンテナ(=Quill)を使っています。

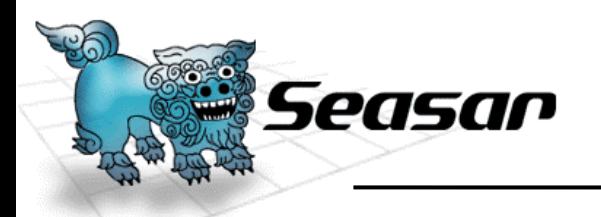

レイヤーアプローチ

## レイヤーは次のものを用意しています。

- この層間をData Transfer Object(DTO)を使っ てアクセスし、直接アクセスを禁止します。
- •Presentation 層
- •Service層
- •Domain 層

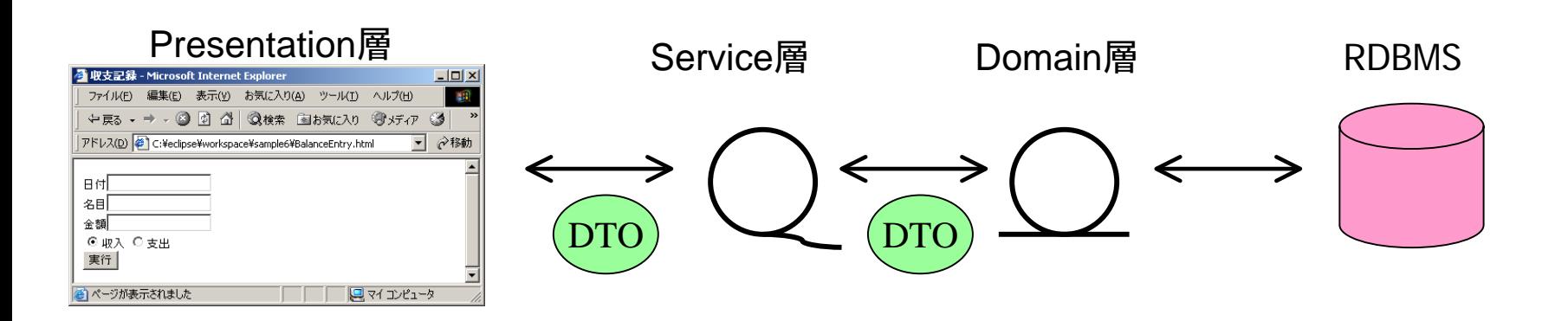

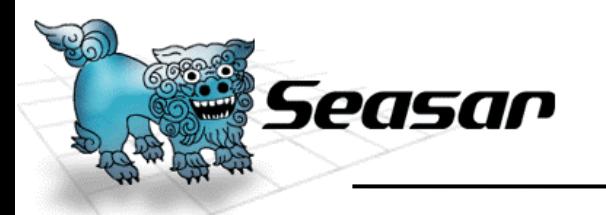

# 主として、WindowsFormで構成される層です。

- Formクラスと画面遷移インターフェイス
	- FormクラスにQuillコントロールを使用してQuillを利用しています。
	- FormクラスはS2Formを継承します。
- • Programクラス (起動用)
	- 起動するWindowsFormを指定します。
	- Visual Studioのウィザードが生成するコードを利用しています。

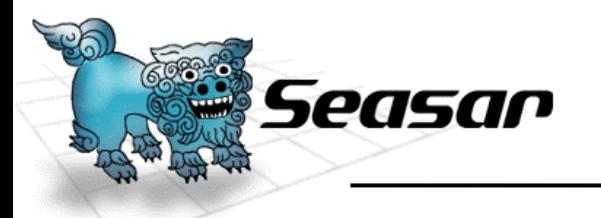

Service 層

**7**

### DAOやロジックをコントロールする層です。 次のインターフェイス・実装クラスは、Quillの仕様に合わせて 作成します。

- • IBaseServiceインターフェイス
	- Service層のインターフェイスの基底インターフェイス
- BaseServiceImplクラス
	- IBaseServiceの実装クラス
- Service層インターフェイス
	- IBaseServiceを継承する
- Service層インターフェイスの実装クラス
	- BaseServiceImplを継承する

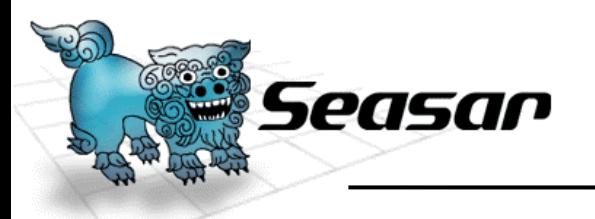

画面で提供するサービスが何か?を考えます。

- 本当は概念モデルよりサービスを考えていくのかも しれませんが、簡単に設計するためにそうは考えません。
	- 画面一つに対応するサービスのインターフェイスを一つ用意します。
	- 画面で発生するイベントに対応したメソッドをサービスに用意します。
	- 画面のコントロール初期化用の各画面共通メソッドはIBaseService に 用意します。
	- 作成したサービスのインターフェイスはIBaseServiceを継承します。

#### 画面のイベント = サービスの提供するメソッド

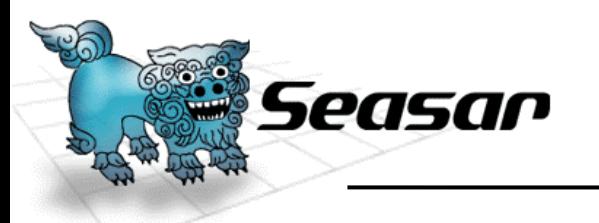

Domain 層

- サービスが必要とするDomainへアクセスする層 です。
- S2Dao.NETのインターフェイスやSQLファイル S2Dao.NETで使用するインターフェイスやsqlファイル
- Domain層のインターフェイス
	- 必要とあれば、作成します。
- Domain層インターフェイスの実装クラス
	- 必要とあれば、作成します。

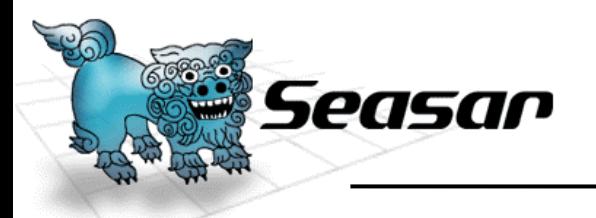

## サービスが必要としているリソースが何か?を 考えます。

- リソース・アクセスを提供するData Access Object(DAO) を 作ります。
	- リソース(例えば、DBのテーブルや帳票 )に1:1にDAOを用意します。
	- アクセスする種類がメソッドになります。

リソースアクセスの種類 = DAOの提供するメソッド

**© Copyright the Seasar Project and the others 2006. all rights reserved.**

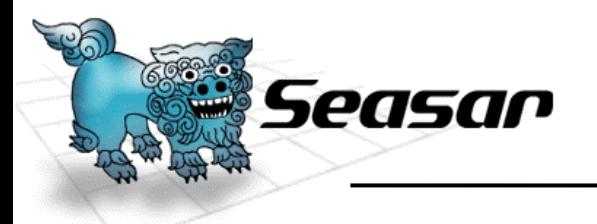

Logic 層

**11**

# Service層とDomain層の間にある、DAOの組み 合わせを再利用する層です。

- Logic層のインターフェイス
	- DAOインターフェイスの組み合わせパターンを規定するインターフェイ ス
- Logic層インターフェイスの実装クラス
	- DAOのインターフェイスの組み合わせを定義する実装クラス

**© Copyright the Seasar Project and the others 2006. all rights reserved.**

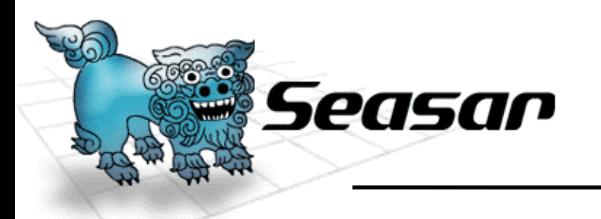

## Presntation層以外の各レイヤー(層)の実装ク ラスはステートレス、つまり状態を持たないよう にします。

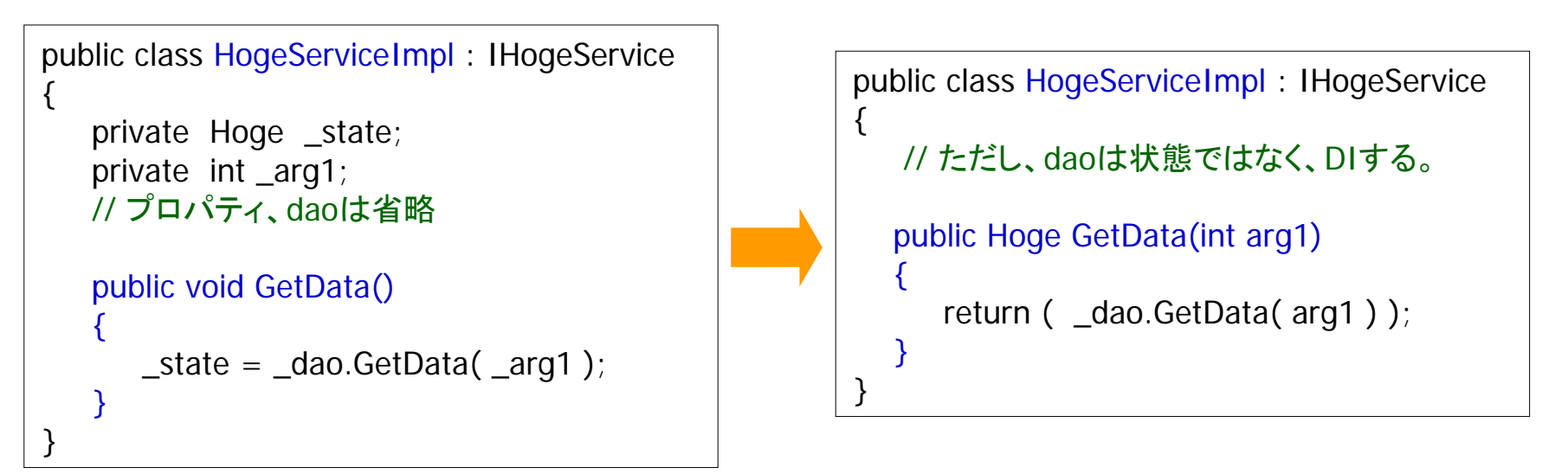

•状態を持たないようにして、生成や呼び出しの順序などの依存性を低くし ます。

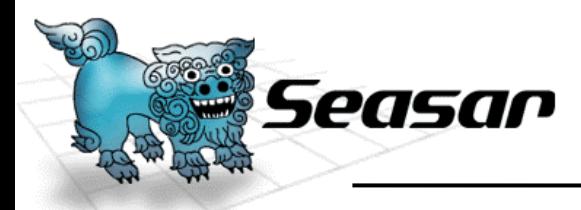

## 層間のデータのやり取りをするためのクラス

- • PONO(Plain Old .NET Object)クラス
	- 普通のプライベート・フィールドとそのプロパティで構成されるクラス
	- S2Dao.NET とS2Formのコントロール用のクラス
	- S2Form用のクラスでは、プロパティ名をFormのコントロール名にあわ せるか、Form のControl属性で関係付けを行います。

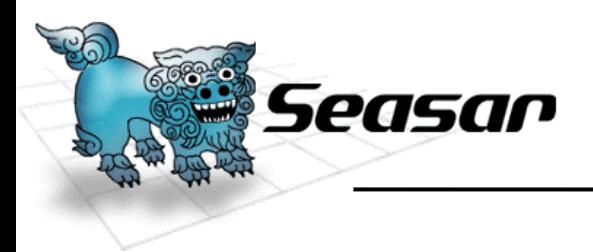

# Ⅱ.Visual Studio ソリューション構成

**© Copyright the Seasar Project and the others 2006. all rights reserved.**

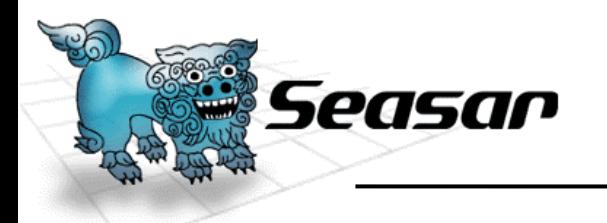

ソリューションの構成

## 一つのソリューションは次のプロジェクトを保持し ます。

- Formsプロジェクト <sup>→</sup>Exe
	- WindowsFormを含んでおり、起動用構成になっている。
	- Presentation層に相当します。
- • Logicsプロジェクト <sup>→</sup>DLL
	- Service層、Domain層、DTOを含んでいます。
- Testsプロジェクト <sup>→</sup>DLL
	- ユニットテスト用クラスを含んでいます。

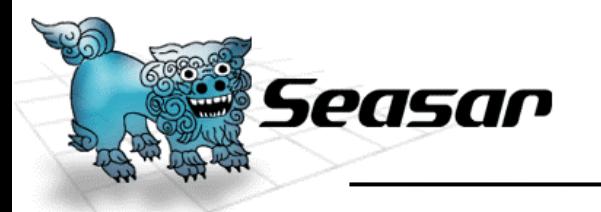

名前空間

**16**

## プログラム、クラス、インターフェイス、リソースを 所在を区別するために設定します。

- 名前空間を次のように設定します。 – (会社名).(製品名).(サービス名)
- 基本的には、MSの指針に従います。 (サービス名)には、Forms, Logics, Tests, Utilsなどが入ります。

**© Copyright the Seasar Project and the others 2006. all rights reserved.**

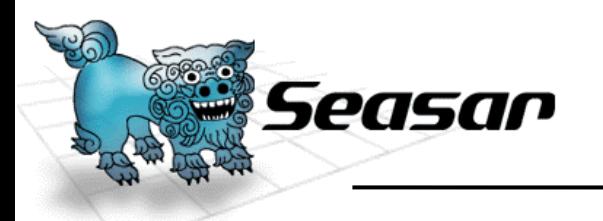

Formsプロジェクト

#### 画面と画面処理用クラスを含んだメインプロジェクト

- WindowsFormクラス
- • Programsクラス
	- アプリケーション起動用のクラス。
	- プロジェクトの起動用に設定されています。
- IFormDispatcherインターフェイス
	- 画面遷移用。
	- メソッドで画面遷移をコントロールします。

/// <summary> /// 一覧フォームを表示する /// </summary> /// <returns>ダイアログ結果</returns> [TargetForm(typeof (FrmEmployeeList), ModalType.Modal)] DialogResult ShowFlowA();

•App.Config設定ファイル。データソース設定、ロードするDLL を設定します。

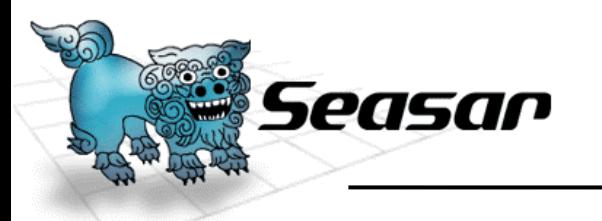

Logicsプロジェクト

### Service層やDomain層などを構成するプロジェクト

- インターフェイスだけで構成します。
- • 実装クラスはその下のImplフォルダに配置します。
	- Serviceフォルダ
		- Service層インターフェイスを格納
	- Daoフォルダ
		- Domain層インターフェイスを格納
		- S2Dao.NET 用SQL文ファイルも一緒に格納
	- Logicsフォルダ
		- Logics層インターフェイスを格納
	- Dtoフォルダ
		- Domain層で使用するDTO用のPONOクラスを格納
	- Pageフォルダ
		- Formで使用するDTO用のPONOクラスを格納

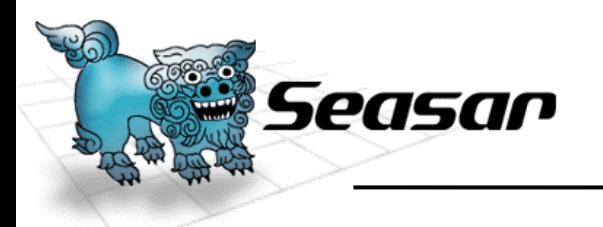

Testsプロジェクト

### ユニットテスト用クラスを格納するプロジェクト

- ユニットテストにはQuill 用S2Unit.NETを使用します。 これはQuillTestCaseを継承します。
- テスト対象となるクラスはテストクラスのフィールドとして作成 します。
- テストメソッドは[Test, Quill(Tx.Rollback)]属性を設定します。 テスト対象のクラスが[Implementation]属性を持つ場合、[Test, Quill(Tx.NotSupported)]属性を設定します。
- App.Config
	- データソースの設定、ロードするDLLを記述。

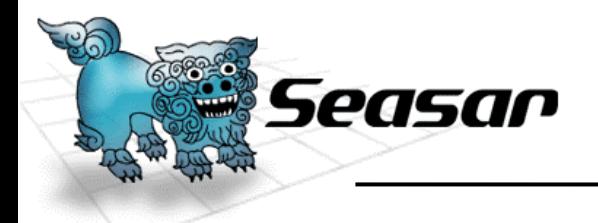

アプリケーションの起動

#### Programsクラスを使って実行します。

#### このクラスは名前空間を変更して、そのまま使います。

#### または、Visual Studioのウィザードが生成するコードを そのまま利用してもかまいません。

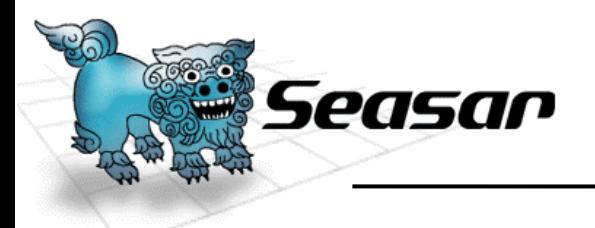

画面遷移

#### 画面遷移はIFormDispatcherインターフェイスを使っ てコントロールし、フォームにDIする。

```
[Implementation]
[Aspect(typeof(QuillFormInterceptor))]
public interface IFormDispatcher
{
    /// <summary>
     /// フローAのフォームを表示する
    /// </summary>
    /// <returns>ダイアログ結果</returns>
     [TargetForm(typeof (FrmEmployeeList), ModalType.Modal)]
    DialogResult ShowFlowA();
}
```
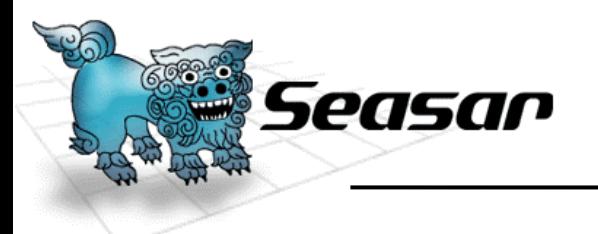

- コンストラクタで画面の初期化をしない。Form のLoadイベント メソッドで行います。
	- 基本的にDIコンテナがFormを管理し、Singltonなオブジェクトのため。
- 画面に値を渡すときや戻り値は、プロパティを作り、同名の引 数をIFormDispatcher(画面遷移インターフェイス)の呼び出し メソッドに持たせます。
- Service層のインターフェイスのフィールドをprotected以上で Formに作成すれば、Quillがオブジェクトを自動的にセットして くれます。ただし、そのオブジェクトはSingletonです。

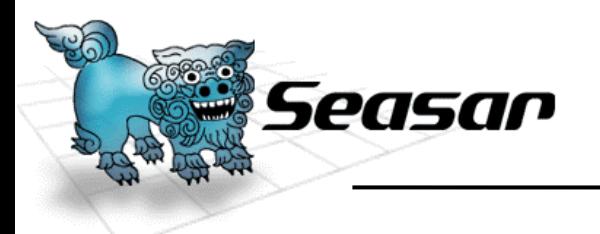

- S2FormのDataSourceプロパティを使えば、コントロールに値 のセットや取得が楽に出来ます。設定の仕方はControl属性を 使って指定します。
- コントロールの値を更新して、PONOに反映するにはForm のValidateメソッドを実行するか、Control属性を利用します。

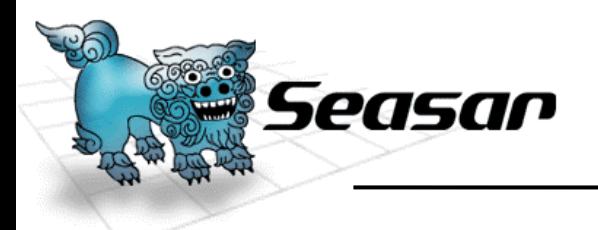

- Domain層のインターフェイスのフィールドをService層の実装 クラスにprotected以上で作成すれば、Quillがオブジェクトを 自動的にセットしてくれます。
- Quillの仕様で作成します。トランザクションはService層の実 装クラスの行わせるメソッドに、Aspect属性を使って指定しま す。

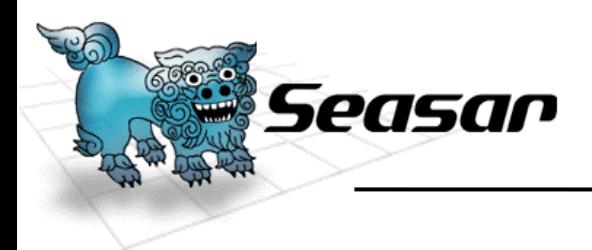

# Ⅲ.サンプルの説明

**© Copyright the Seasar Project and the others 2006. all rights reserved.**

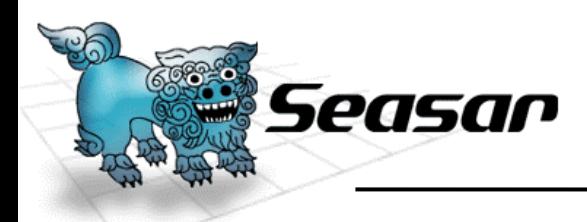

サンプルで使用するテーブル1

## T\_EMP(従業員テーブル)

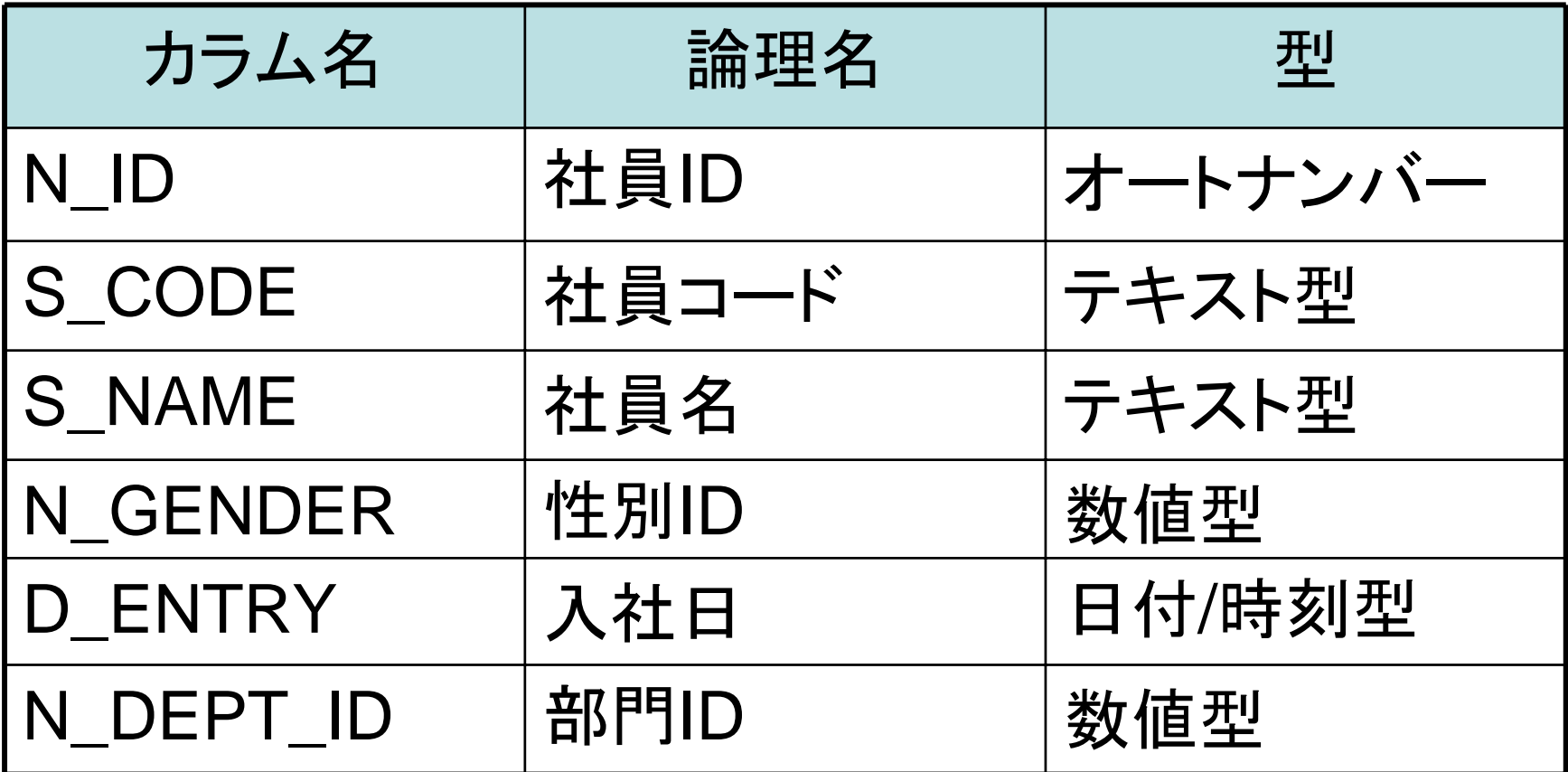

**© Copyright the Seasar Project and the others 2006. all rights reserved.**

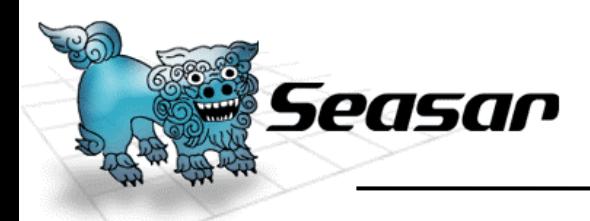

サンプルで使用するテーブル2

## T\_DEPT(部門テーブル)

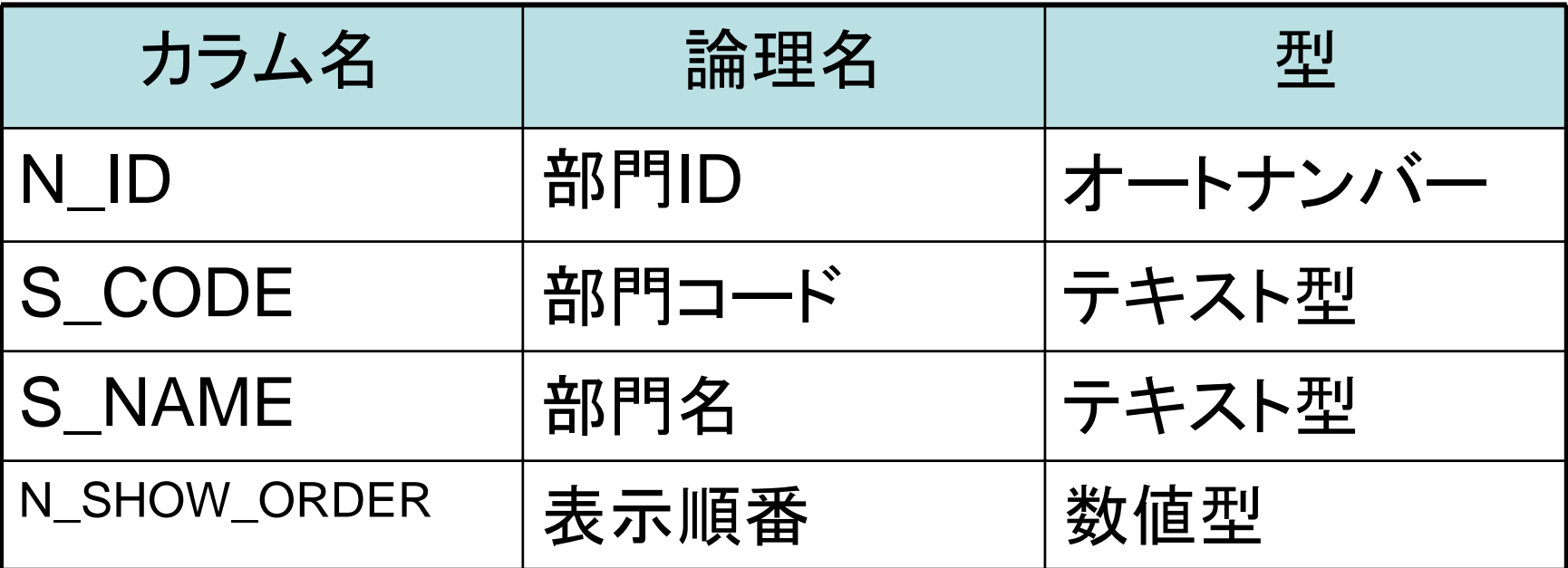

**© Copyright the Seasar Project and the others 2006. all rights reserved.**

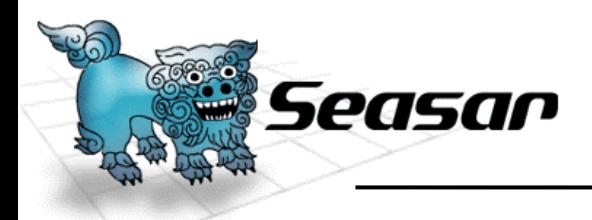

サンプルで使用するテーブル3

### T\_GENDER(性別テーブル)

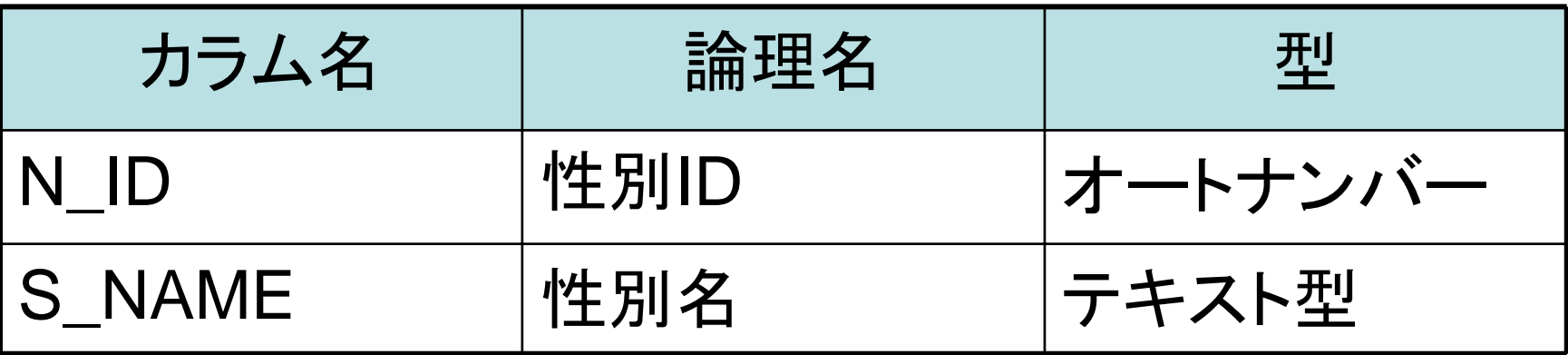

**© Copyright the Seasar Project and the others 2006. all rights reserved.**

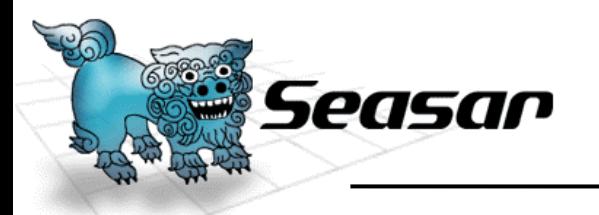

#### S2FormExampleプロジェクト

#### メニュー、社員、部門管理を含んだメインプロジェクト

• 画面(Frm ~ )クラス

– FrmMainMenuを起動クラスに設定しています。

- Programsクラス
	- アプリケーション起動用のクラス。
	- プロジェクトの起動用に設定されています。
	- 二重起動を防止しています。
- IFormDispatcherインターフェイス
	- 画面遷移コントロール用。
- その他
	- App.Config設定ファイル。データソース、ロードするDLLを設定します。
	- Tests のMDBファイルを、ビルドイベントでコピーしてます。

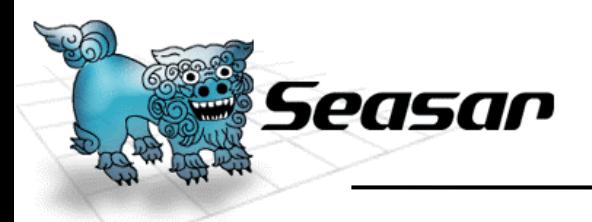

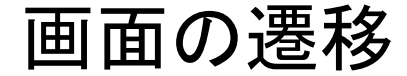

### 画面の遷移は次のようになります。

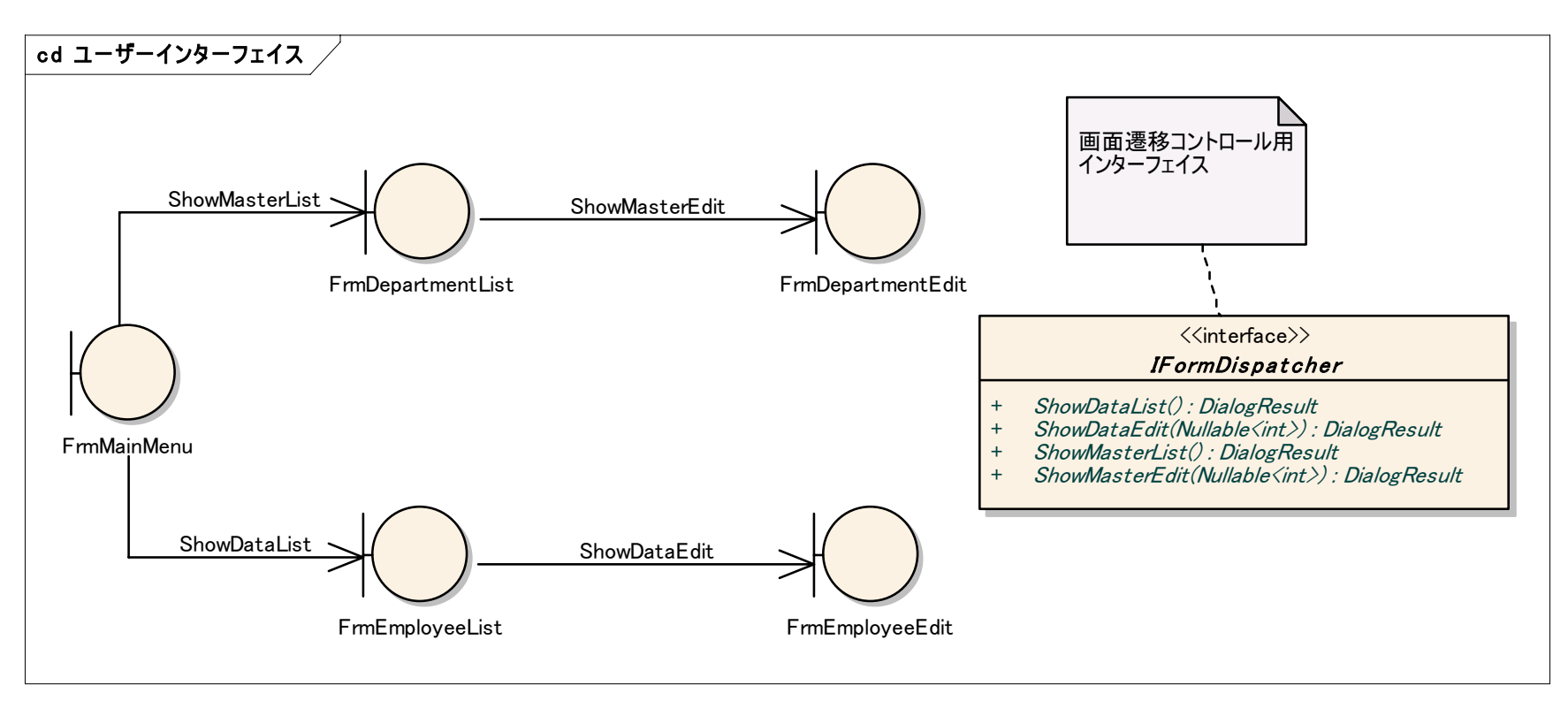

**© Copyright the Seasar Project and the others 2006. all rights reserved.**

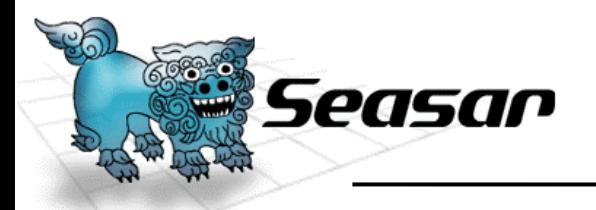

Service層やDomain層などを構成するプロジェクト

- Serviceフォルダ
	- 基底サービス …部門一覧、性別一覧を取得する。
	- 部門一覧、部門修正、社員一覧、社員修正サービス

…一覧を取得する、更新する、削除する、 CSVで出力する。

- Implフォルダに実装クラスを配置
- Daoフォルダ
	- S2Dao.NET用インターフェイスとSQL文ファイル
	- CSV出力用インターフェイス
		- Implフォルダに出力用DAO実装クラスを配置
- Dtoフォルダ
	- S2Dao.NET用クラスに社員、部門、性別クラス
	- CSV出力用クラス

**© Copyright the Seasar Project and the others 2006. all rights reserved.**

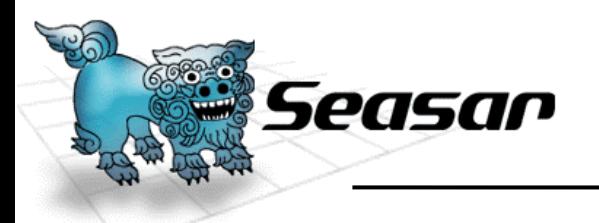

Service層クラス図

#### インターフェイスとその実装クラスです

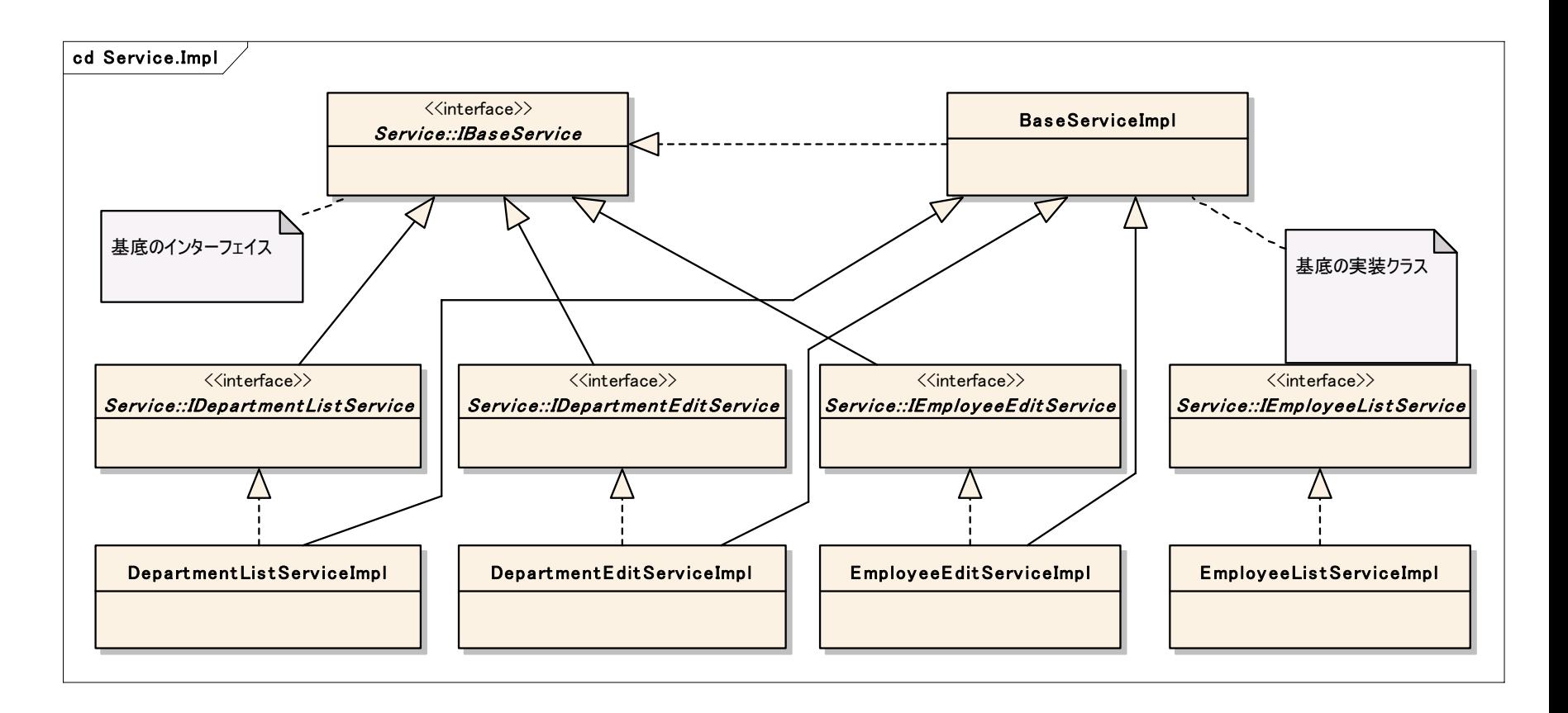

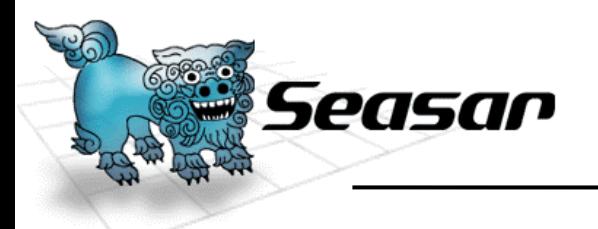

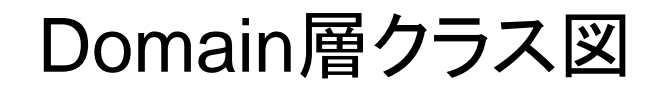

#### S2DAO.NET用インターフェイスとCSV出力用クラス

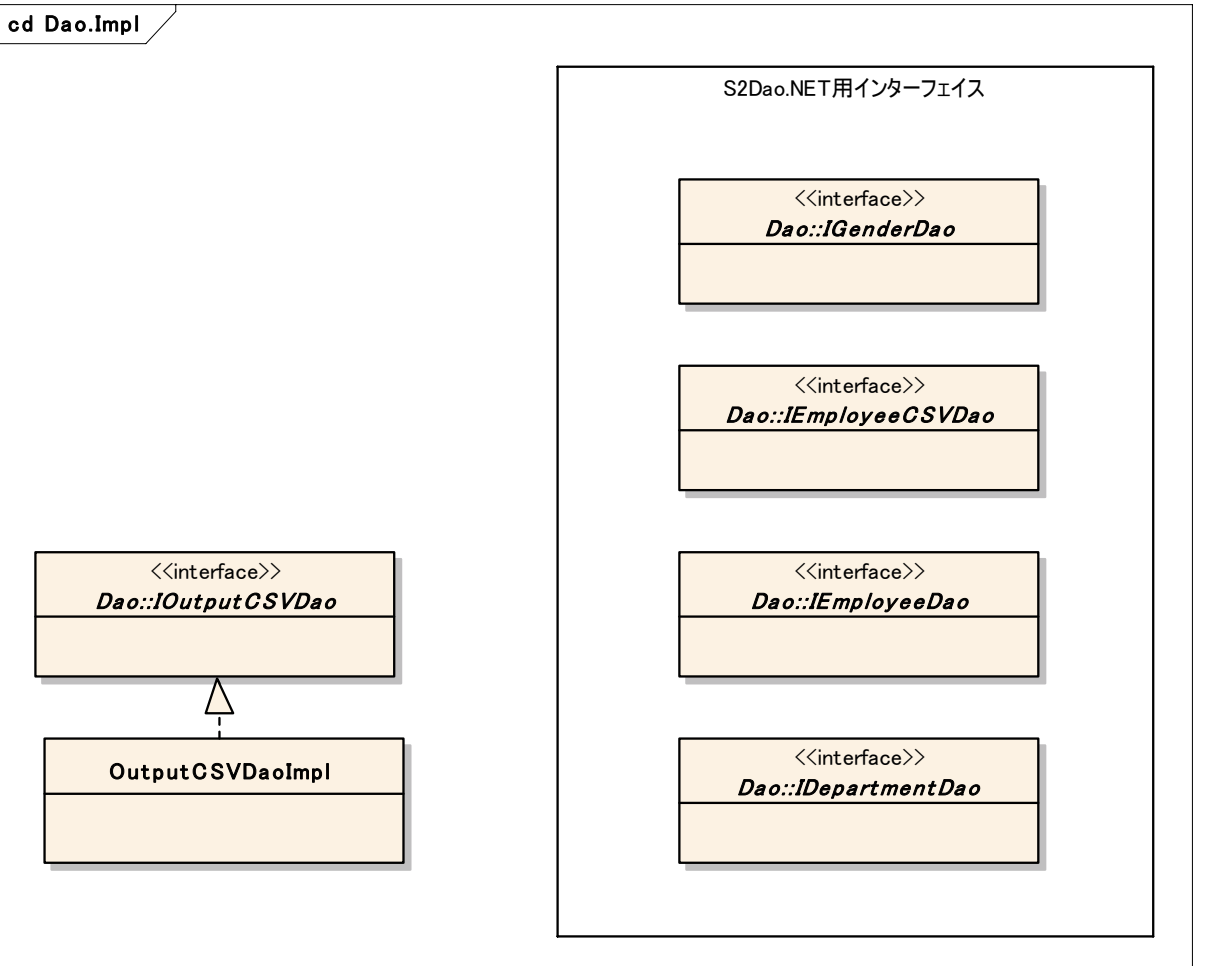

**© Copyright the Seasar Project and the others 2006. all rights reserved.**

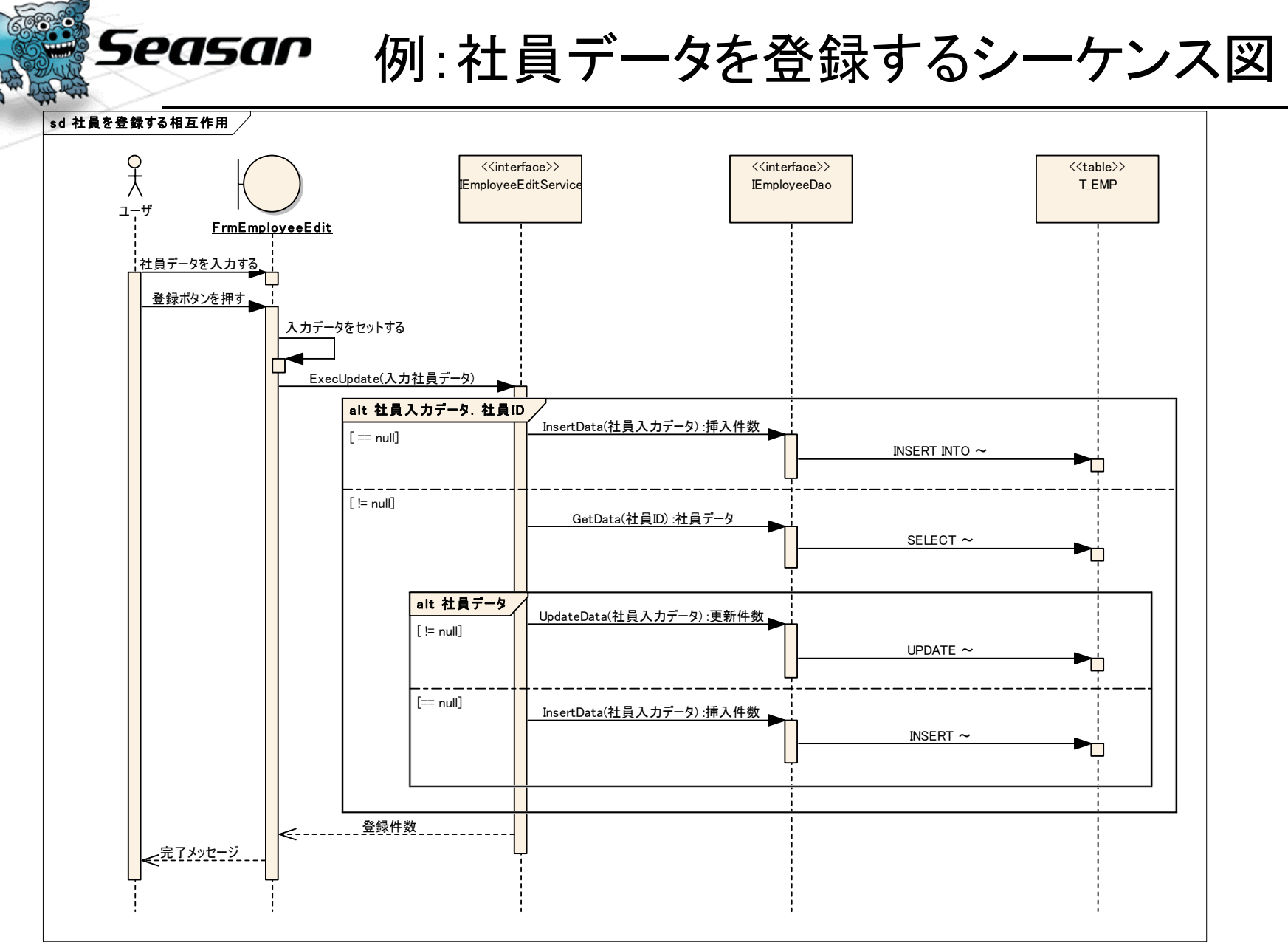

•簡単に表示するために正確なUMLではありません。

**© Copyright the Seasar Project and the others 2006. all rights reserved.**

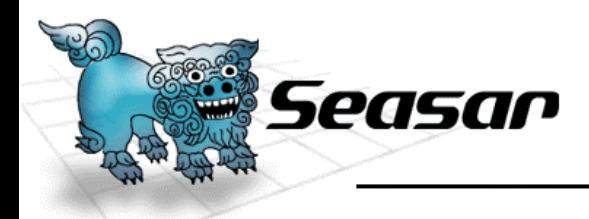

## ユニットテスト用クラスを格納するプロジェクト

- テストクラスはQuill 用S2Unit.NETを使うように作成
- テストクラスはQuillTestCaseを継承します。 テストの対象となるクラスはフィールドとして作成します。
- テストメソッドは[Test, Quill]属性を使って指定しています。
- •Access MDBを使用し、ビルド後イベントでコピーしています。

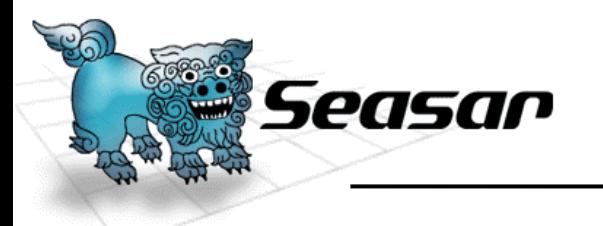

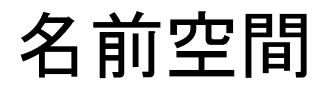

## Seasar.S2FormExample

- Formsプロジェクト。
	- Seasar.S2FormExample.Forms
- • Logicsプロジェクト
	- Seasar.S2FormExample.Logics
- Testsプロジェクト
	- Seasar.S2FormExample.Test
- サンプルを再利用するときには既定の名前空間とフォルダ名、 アセンブリ名を変更してください。

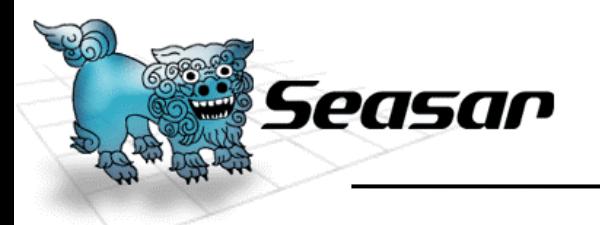

おわり

**37**

•S2Container.NETのページ

–<http://s2container.net.seasar.org/>

- • S2Dao.NETのページ
	- –<http://s2dao.net.seasar.org/>
- • S2Windows.NETのページ
	- – [http://s2container.net.seasar.org/ja/s2windows.](http://s2container.net.seasar.org/) html

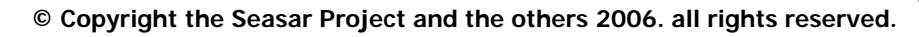